# **Bluetooth Data AP Specification**

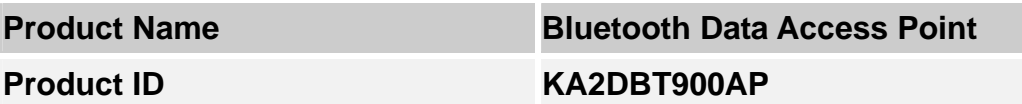

#### **1. PRODUCT GENERAL INFORMATION**

#### **1.1 Product Description**

The Bluetooth wireless data access point is fully compatible with the Bluetooth specification v1.1 and based on the Frequency Hopping Spread Spectrum Technology. The AP enables to be connected to PCs for data connections.

The user manual will guide you to establish the data connection between data access point and PC or PDA .

#### **2. PRODUCT GENERAL**

#### **2.1 General Specifications**

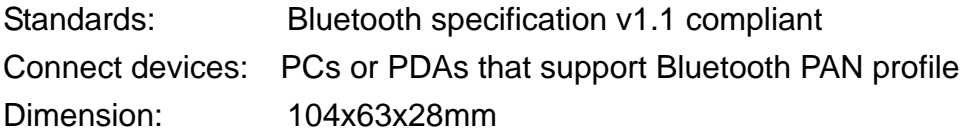

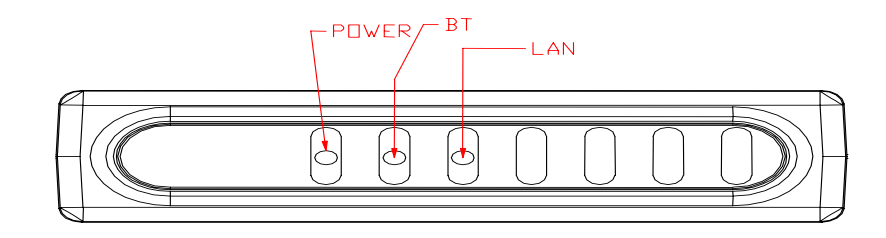

#### **2.2 LED Indicators**

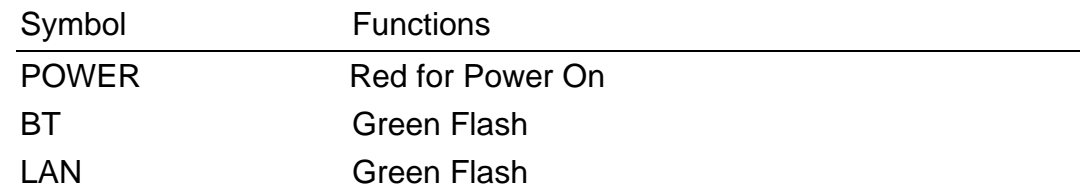

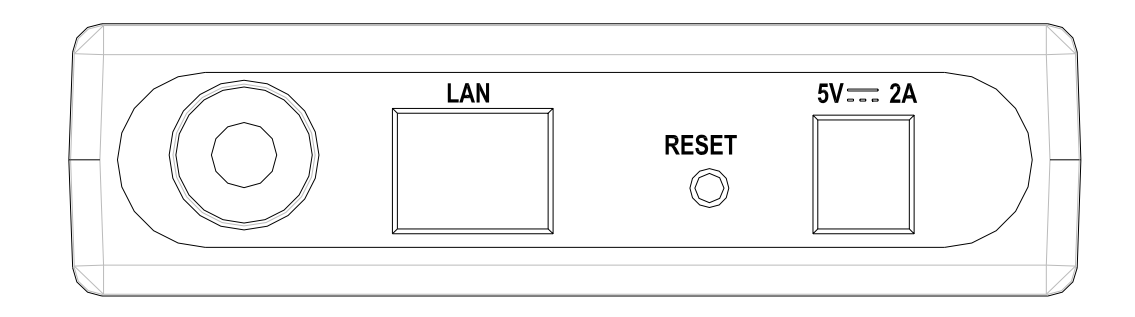

# **2.3 Interfaces**

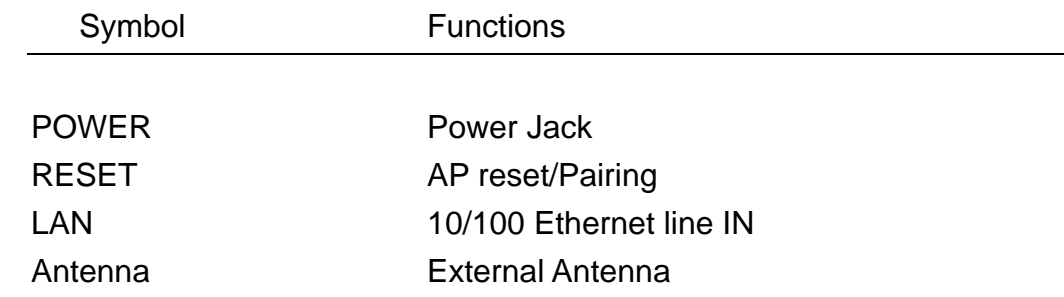

## **3. PRODUCT HARDWERARE SPECIFICATION**

# **3.1 RF specification**

3.1.1 General

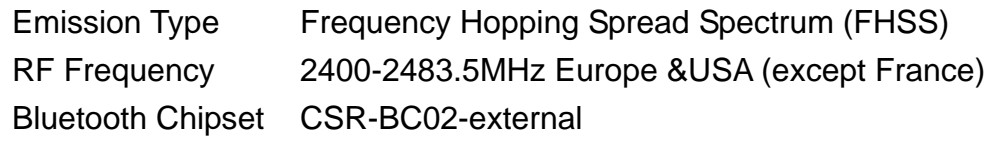

## 3.1.2 Transmitter

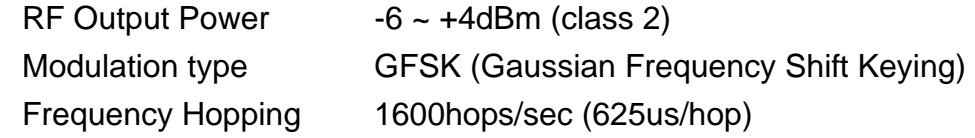

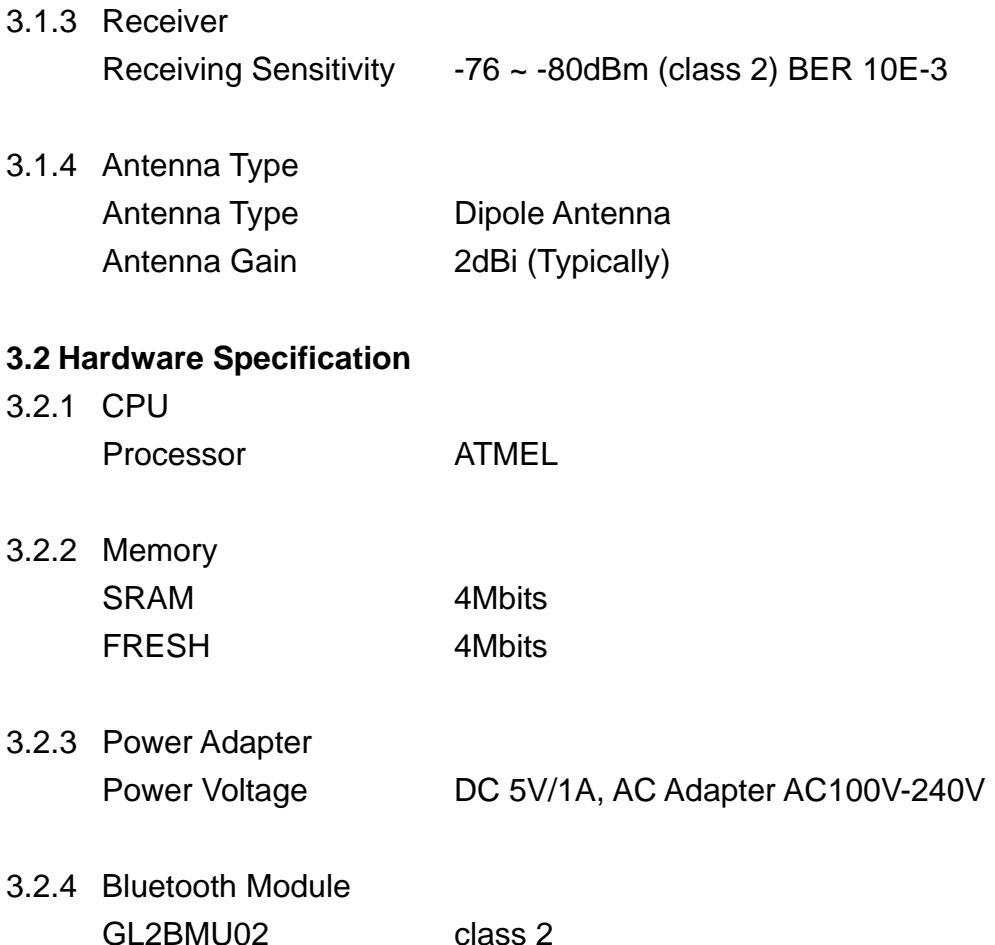

#### **4. INSTALLATION AND CONFIGURATION**

#### **4.1 Hardware Setup**

If you are the first time using this data access point, please follow the below steps to set up hardware appropriately.

- 4.1.1 Power on data access point by plug in 5V adapter.
- 4.1.2 Plug in 10/100T Ethernet Lines
- 4.1.3 Place data access point with appropriate position with no obstacle that effects radio performance.
- 4.1.4 Adjust Antenna for best transmitting/receiving signals.

#### 4.2 **Power On/Off**

- 4.2.1 Plug in 5V adapter that already connect to power jack, then Red light of POWER indicator shows power on.
- 4.2.2 BT workable Green LED flash indicates the Bluetooth function workable.
- 4.2.3 Plug off 5V adapter, POWER and BT workable LED turn off shows power off.

## **5. WIRELESS INTERNET ACCESS – DATA CONNECTION**

## **5.1 Hardware connection**

- z Plug in Ethernet line to **LAN** ports. **LINK** Green LED light flash. If **LINK** LED doesn't flash, please check Ethernet line is connected appropriated.
- **LINK** LED light flash, now you are able to connect your portable NB/PDA to this access point wirelessly for Internet access.

# **5.2 Establish wireless connection from your NB to data access point via PAN profile (NOT LAN profile)**

**CAUTION: You can find much Bluetooth application software that can be installed into your PC/NB to communicate with any Bluetooth device. As long as the software supported** *PAN profile***, then your PC/NB can communicate with GST Data AP. However, in order to avoid interoperability issue, we strongly recommend you to choose either IVT BlueSoleil or Widcomm BTW software to install. Global Sun Technology Inc validates these two software.** 

Please insert Bluetooth software with PAN profile under Windows operation systems into CD-ROM, the installation program will auto setup, please follow the installation wizards to complete the processes.

## **5.3 Reset**

When the Data Access point work abnormal no matter is hardware or software problem. You can press the reset button to restart the AP and connected it by PC/NB or PDA again.

## **5.4 Other things need to be noticed.**

- z The default PIN CODE is **"root"**
- The product is a Access Point which does not include Router functions
- This Access Point only support PAN profile, NOT LAN profile.
- The AP allows maximum 7 Bluetooth enabled NB or PDA to request services.
- Due to bandwidth consideration, we strongly suggest you only have 3 NB or PDA to connect to the AP for achieving the best performance. Otherwise, you might suffer the low speed Internet access.